#### How to Add Parent Service Hours for 2023-2024.

Go to <u>FACTS Management</u>
Select the Family Log In
Select FACTS Family Portal
District Code: TCCS-CA

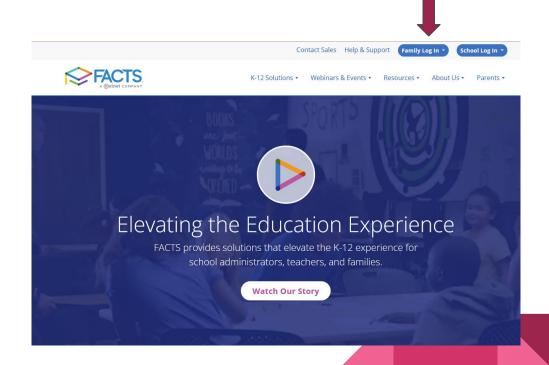

## Log into your FACTS family portal.

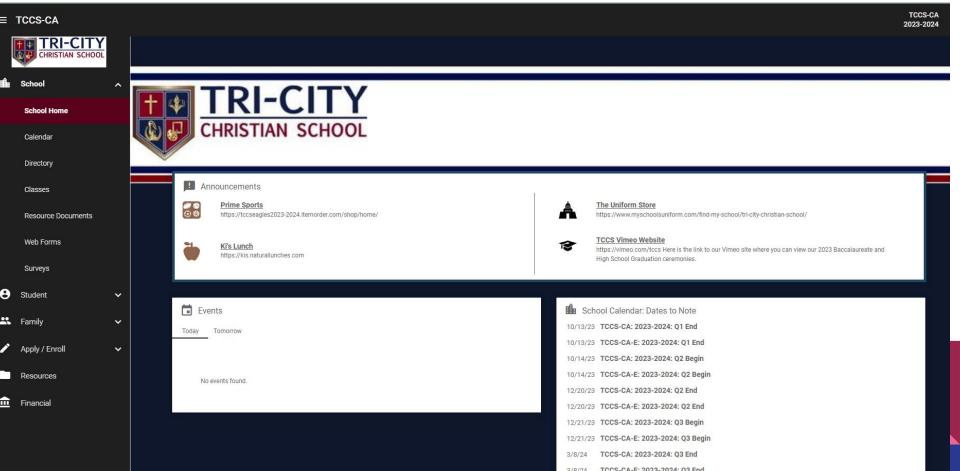

### Select Family Home

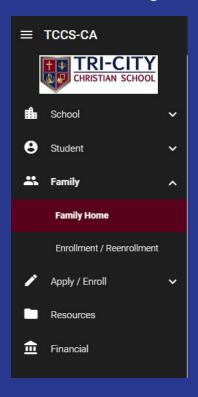

#### Select Parent in the drop down. Select Add + to add hours.

|           |      | Sherri Burke (Mothe →         |       | Ad |
|-----------|------|-------------------------------|-------|----|
|           |      | Service Hours                 |       |    |
| Date      |      | Description                   | Hours |    |
| 4/30/2015 |      | Fall Festival                 | 30.0  | 1  |
| 9/8/2015  |      | BWB Home Gathering            | 3.0   | 1  |
| 4/20/2016 |      | Auction                       | 3.0   | 1  |
| 5/2/2016  |      | Parent Service Hours          | 26.0  | 1  |
| 5/5/2016  |      | Parent Service Hours          | 14.0  | 1  |
| 4/21/2017 |      | Chaperone East Coast Trip     | 30.0  | 1  |
| 9/28/2018 | В    | ook Fair and Grandparents Day | 9.5   | 1  |
| To        | tal: |                               | 211.0 |    |

# Add Information and SAVE!

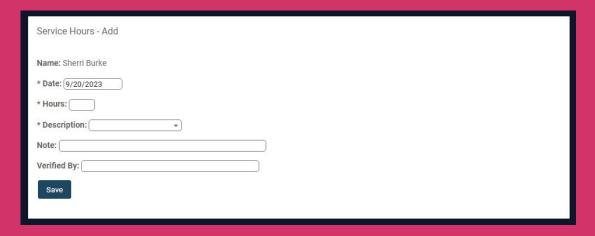

Service hours will be reviewed by TCCS staff for approval.

Service hours must be performed for Tri-City Christian School. Other community service does not apply.